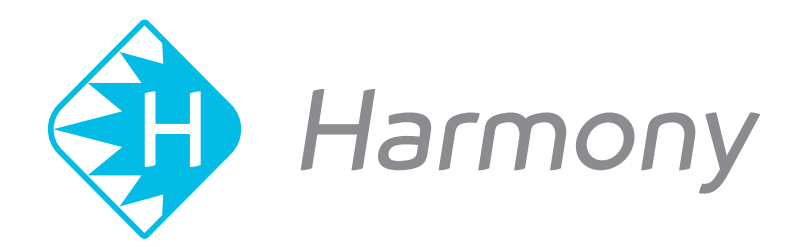

# **Toon Boom Harmony 16.0** Release Notes

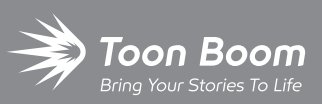

**TOON BOOM ANIMATION INC.**

4200 Saint-Laurent, Suite 1020 Montreal, Quebec, Canada

**+1 514 278 8666** contact@toonboom.com **toonboom.com**

#### **Legal Notices**

Toon Boom Animation Inc. 4200 Saint-Laurent, Suite 1020 Montreal, Quebec, Canada H2W 2R2

Tel: +1 514 278 8666 Fax: +1 514 278 2666

#### [toonboom.com](http://www.toonboom.com/)

#### **Disclaimer**

The content of this guide is covered by a specific limited warranty and exclusions and limit of liability under the applicable License Agreement as supplemented by the special terms and conditions for Adobe®Flash® File Format (SWF). For details, refer to the License Agreement and to those special terms and conditions.

The content of this guide is the property of Toon Boom Animation Inc. and is copyrighted.

Any reproduction in whole or in part is strictly prohibited.

#### **Trademarks**

Toon Boom® is a registered trademark and Harmony™ is a trademark of Toon Boom Animation Inc.

#### **Publication Date**

#### 12-14-2018

Copyright © 2018 Toon Boom Animation Inc., a Corus Entertainment Inc. company. All rights reserved.

# <span id="page-2-0"></span>**Table of Contents**

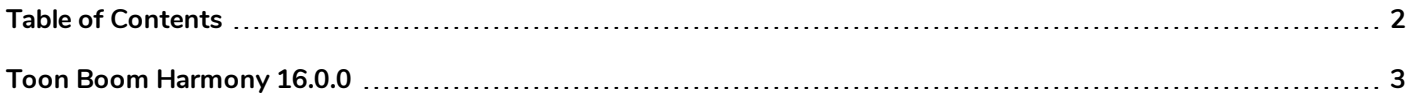

# <span id="page-3-0"></span>**Toon Boom Harmony 16.0.0**

Here is a list of changes in Harmony 16.0.0, build 14155.

- <sup>l</sup> *[Features](#page-3-1)* on page 3
	- <sup>l</sup> *[Harmony](#page-3-2) Server* on page 3
	- <sup>l</sup> *Master [Controller](#page-4-0)* on page 4
	- **•** [Deformations](#page-6-0) on page 6
	- <sup>l</sup> *Digital [Animation](#page-6-1)* on page 6
	- <sup>l</sup> *Paperless [Animation](#page-7-0)* on page 7
	- **·** [Drawing](#page-8-0) on page 8
	- [Colour](#page-10-0) on page 10
	- **·** [Effects](#page-10-1) on page 10
	- 3D on [page](#page-11-0) 11
	- [Node](#page-11-1) View
	- <sup>l</sup> *[Playback](#page-13-0)* on page 13
	- **[Staging](#page-13-1) on page 13**
	- <sup>l</sup> *Scene [Settings](#page-14-0)* on page 14
	- <sup>l</sup> *Import / [Export](#page-14-1)* on page 14
	- **•** [Preferences](#page-15-0) on page 15
	- **[Gaming](#page-15-1) on page 15**
	- **.** [Scripting](#page-15-2) on page 15
- **[Enhancements](#page-18-0)** on page 18
- <span id="page-3-1"></span>**Bug** [Fixes](#page-19-0) on page 19

#### <span id="page-3-2"></span>**Features**

#### **Harmony Server**

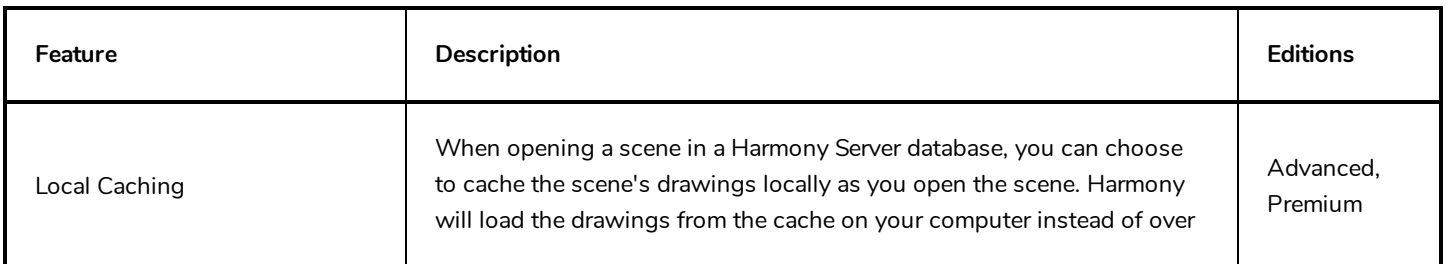

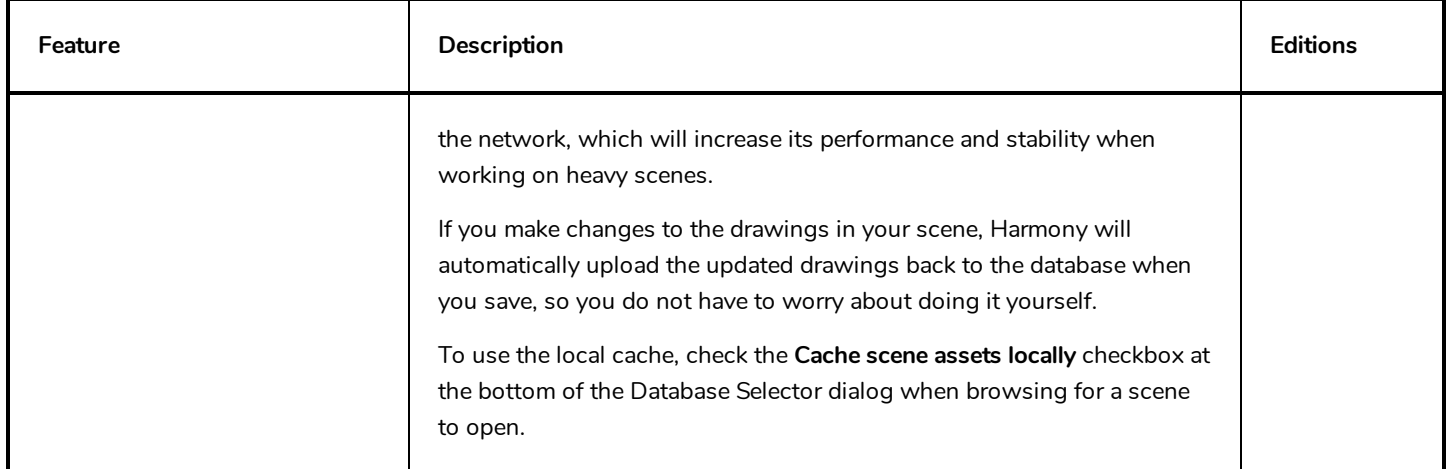

### <span id="page-4-0"></span>**Master Controller**

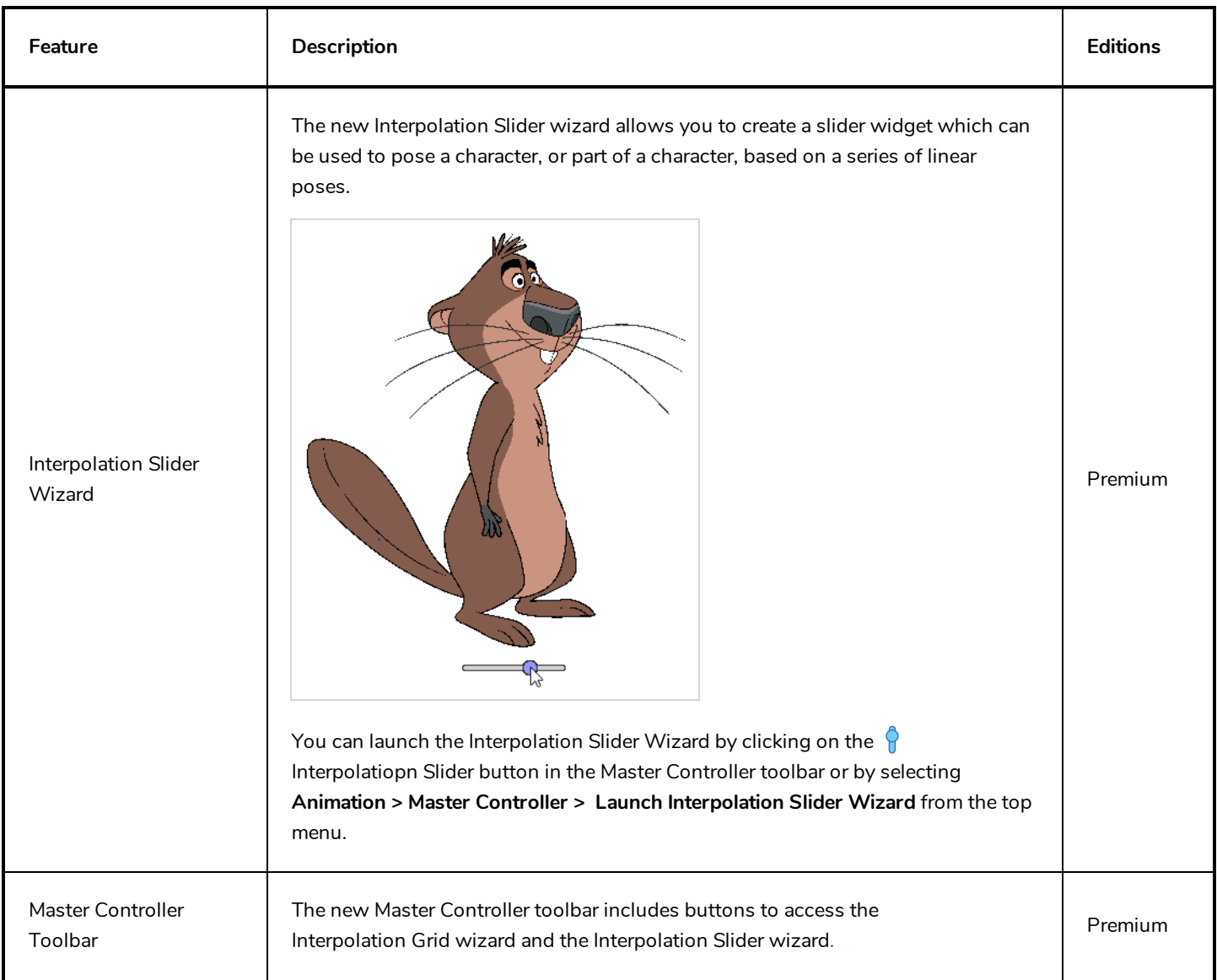

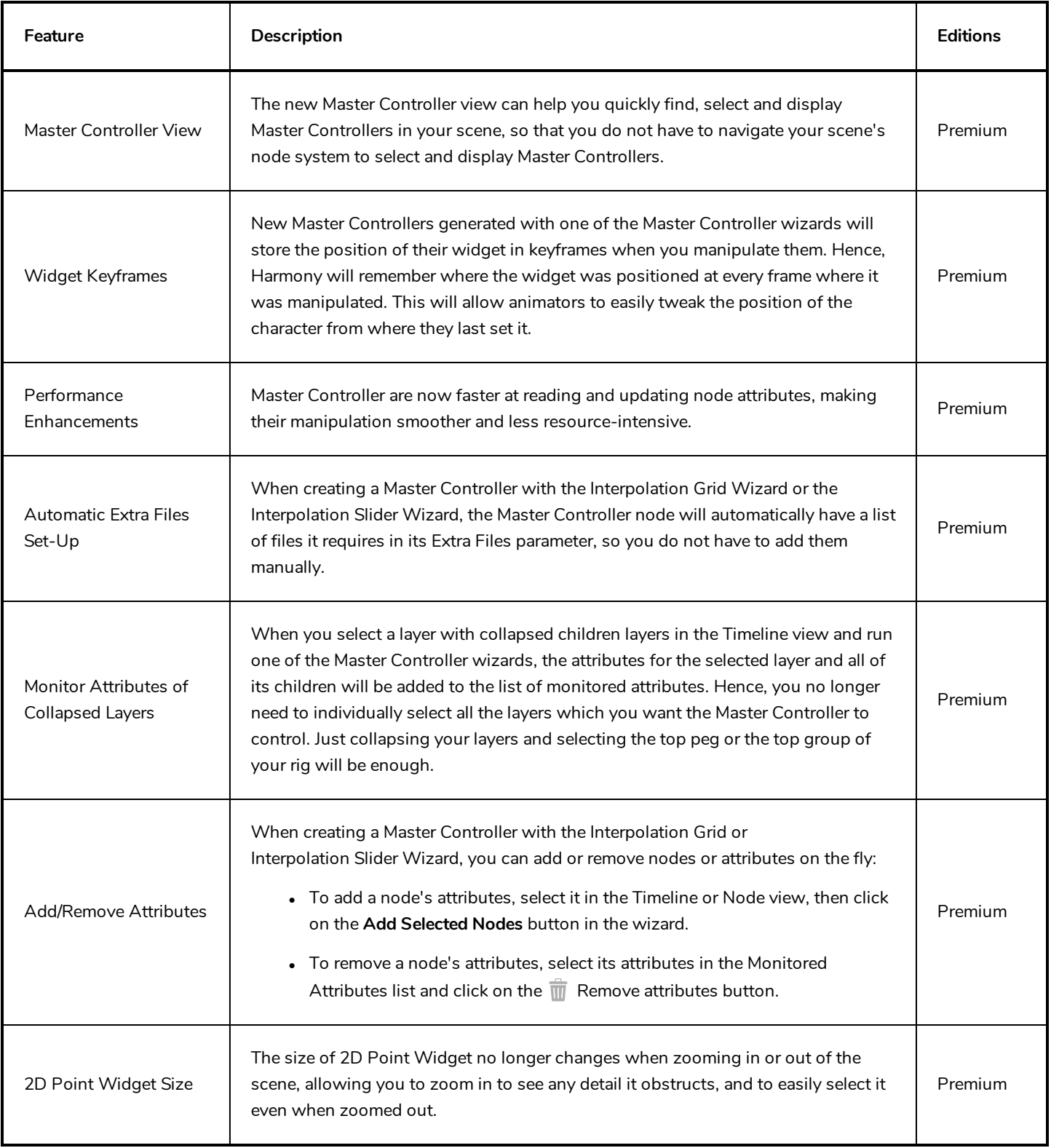

## <span id="page-6-0"></span>**Deformations**

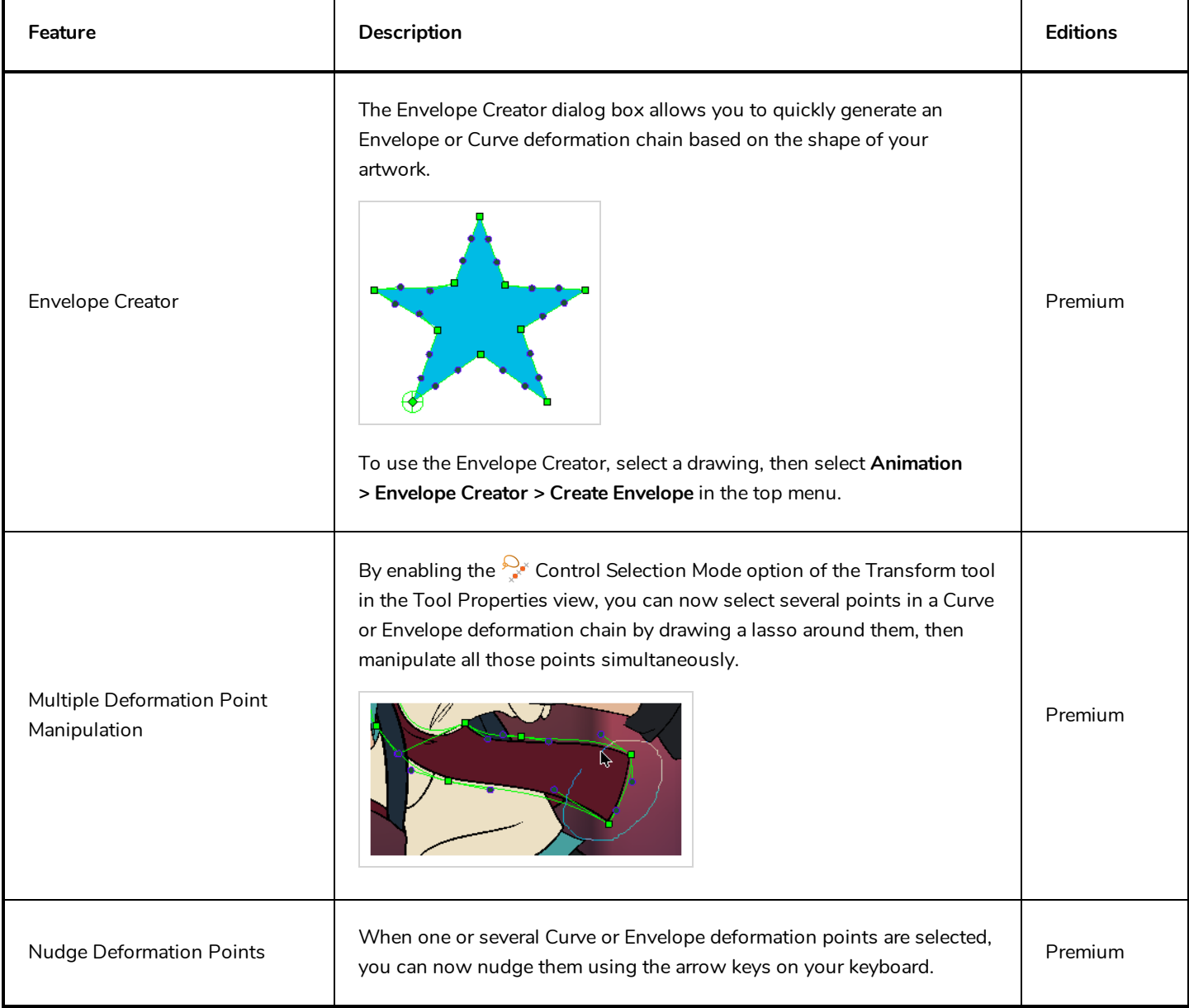

# <span id="page-6-1"></span>**Digital Animation**

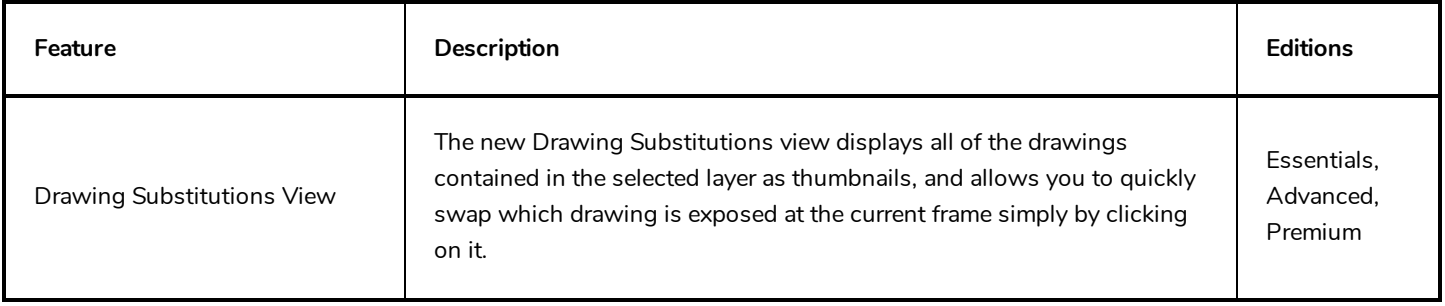

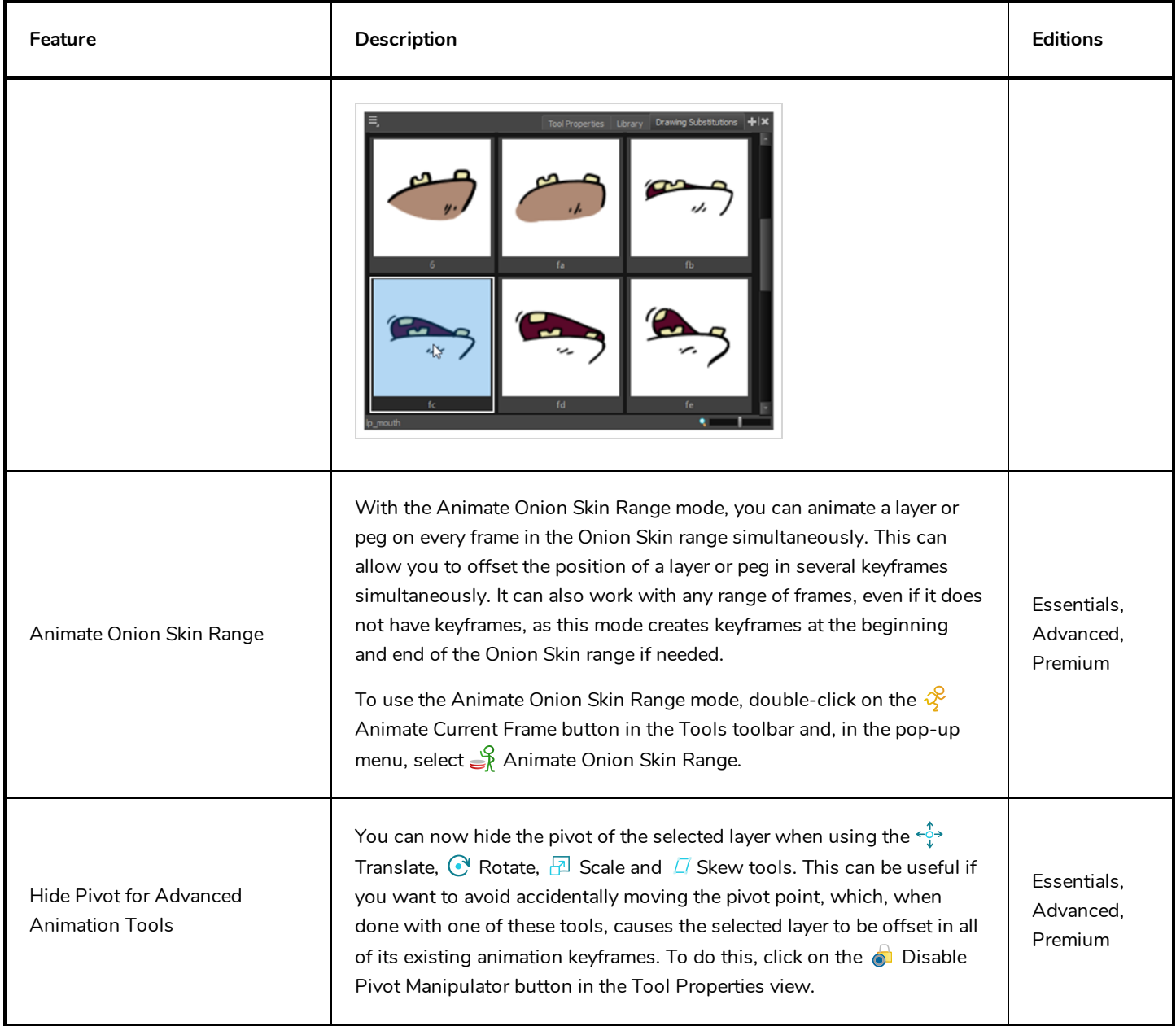

# <span id="page-7-0"></span>**Paperless Animation**

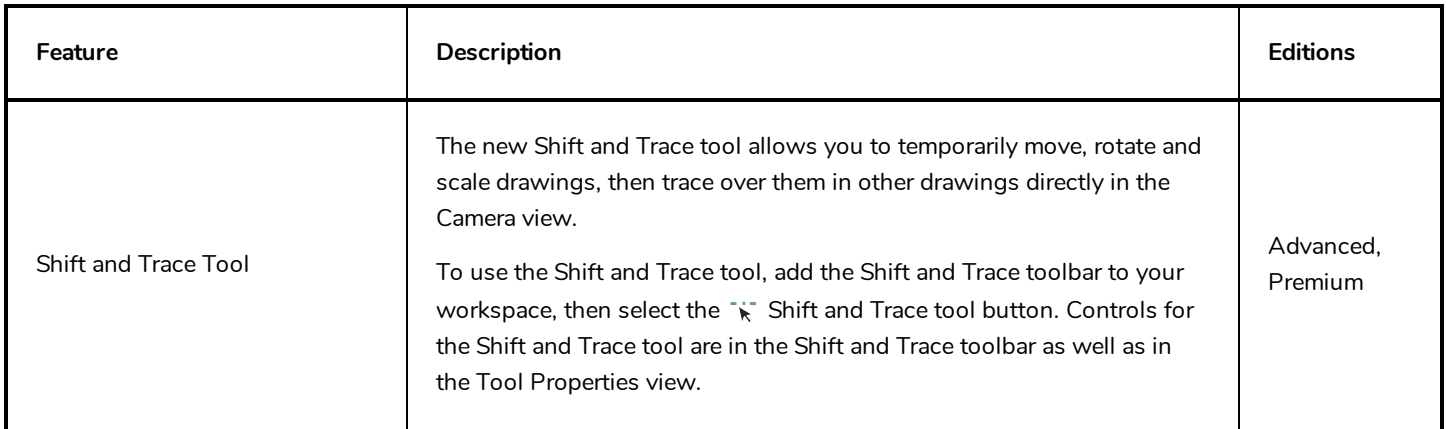

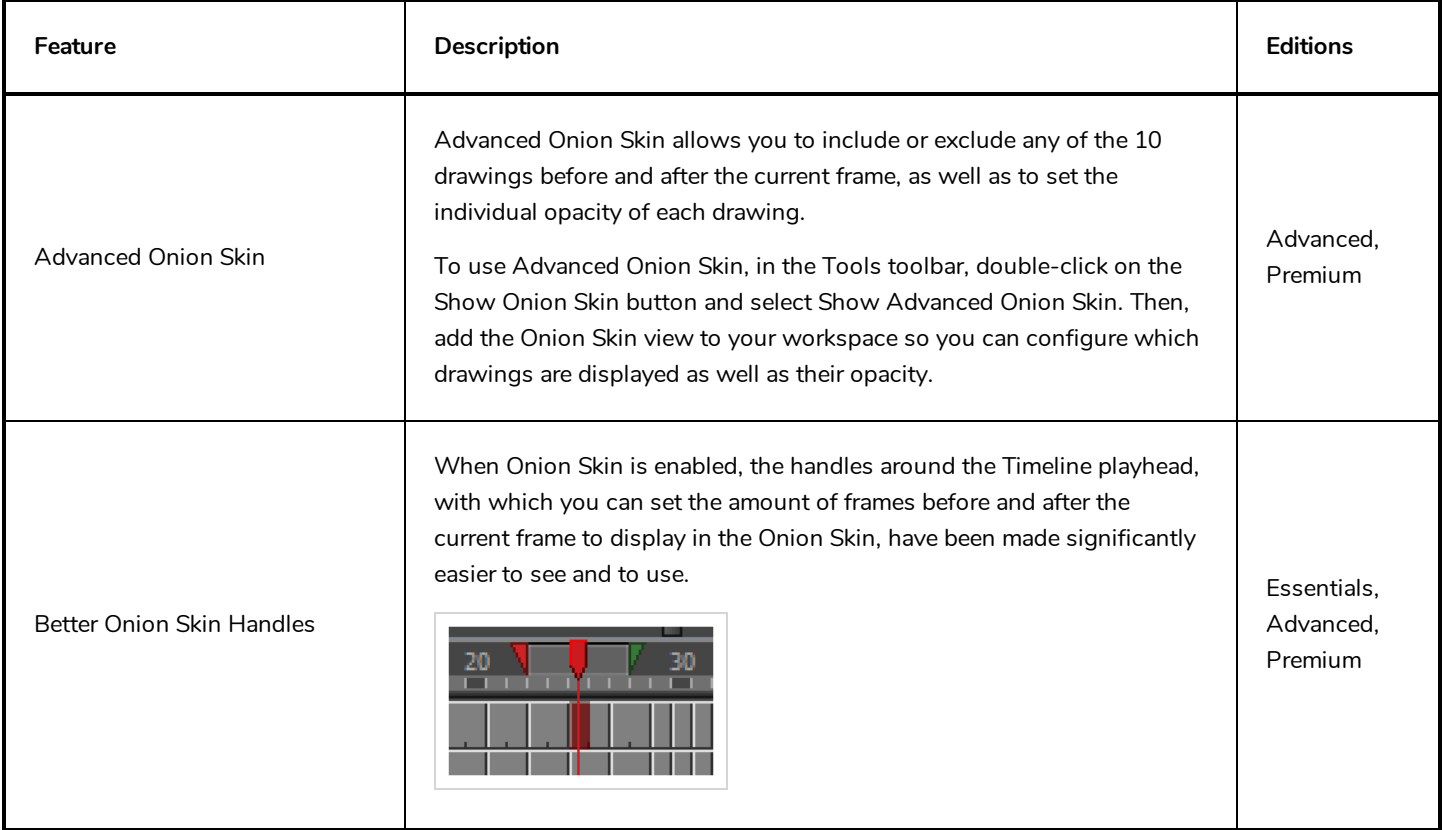

# <span id="page-8-0"></span>**Drawing**

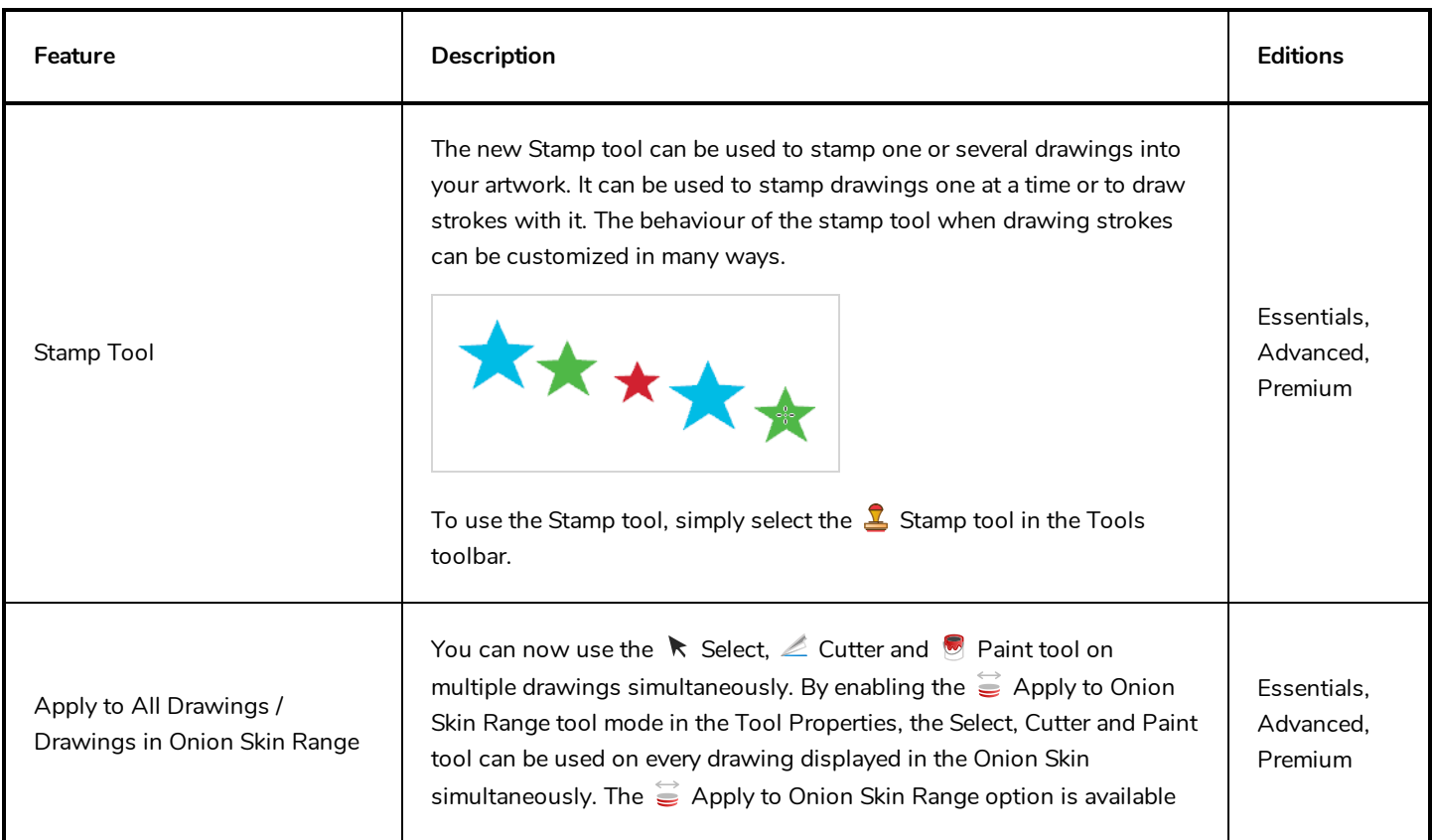

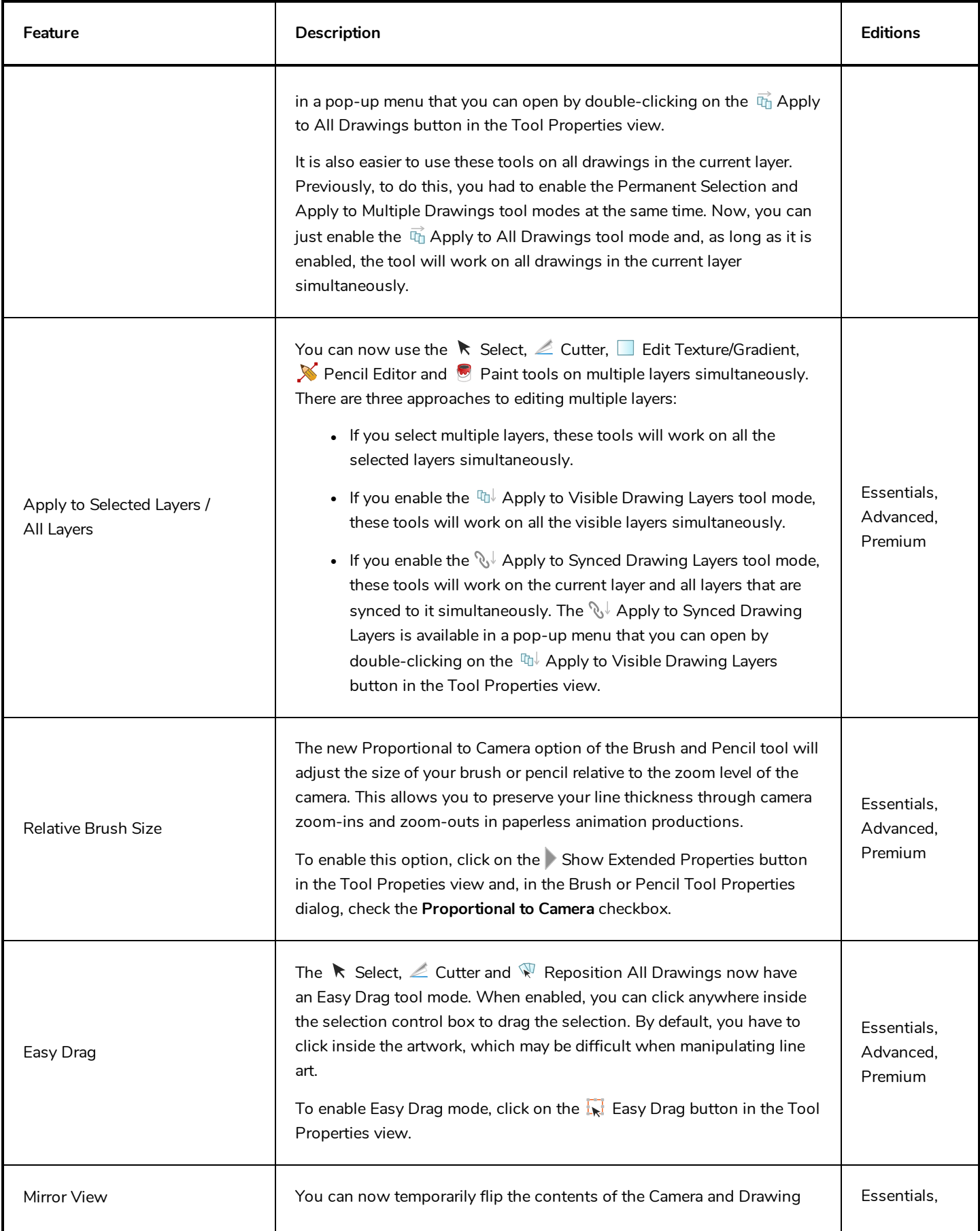

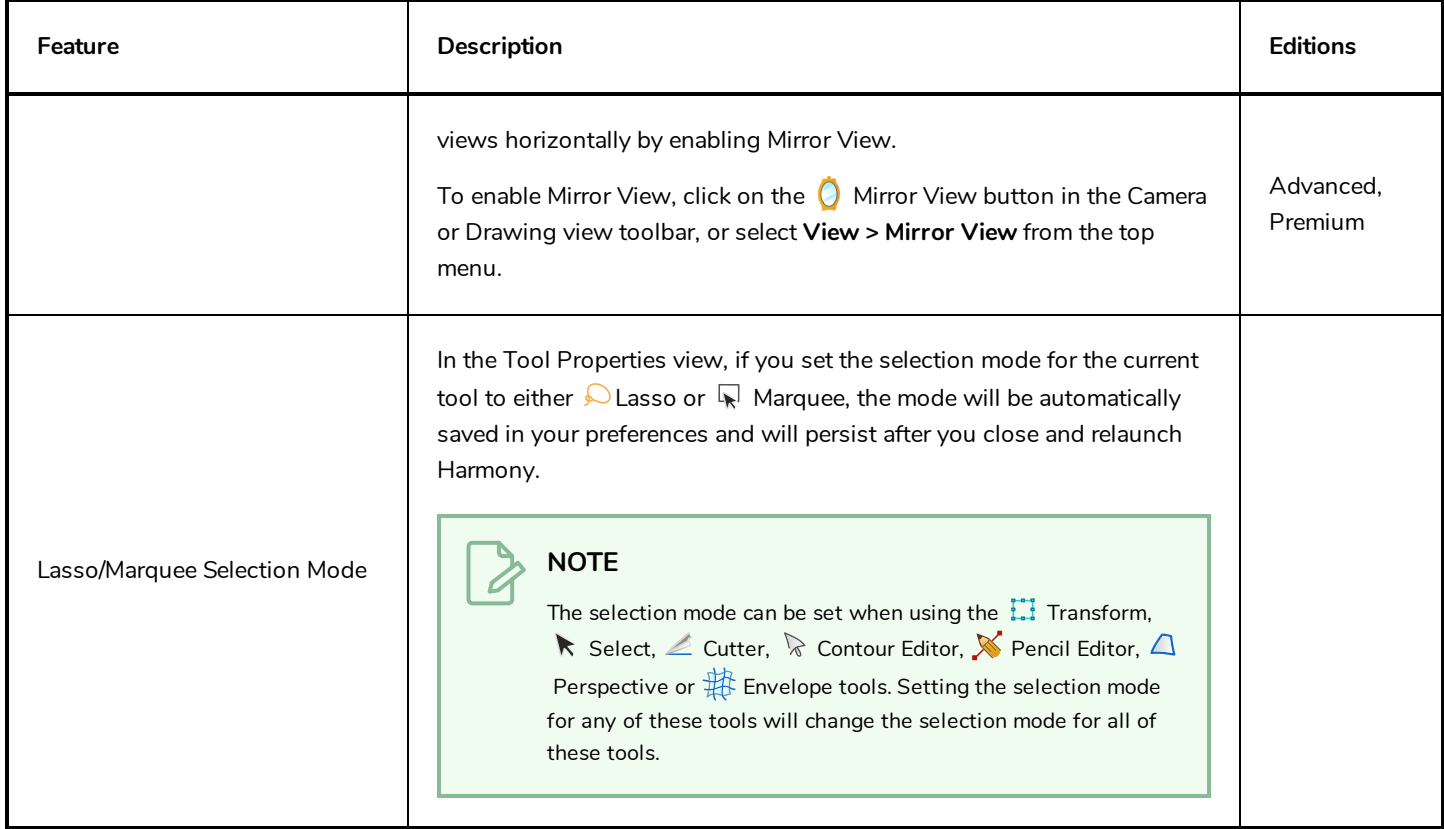

### <span id="page-10-0"></span>**Colour**

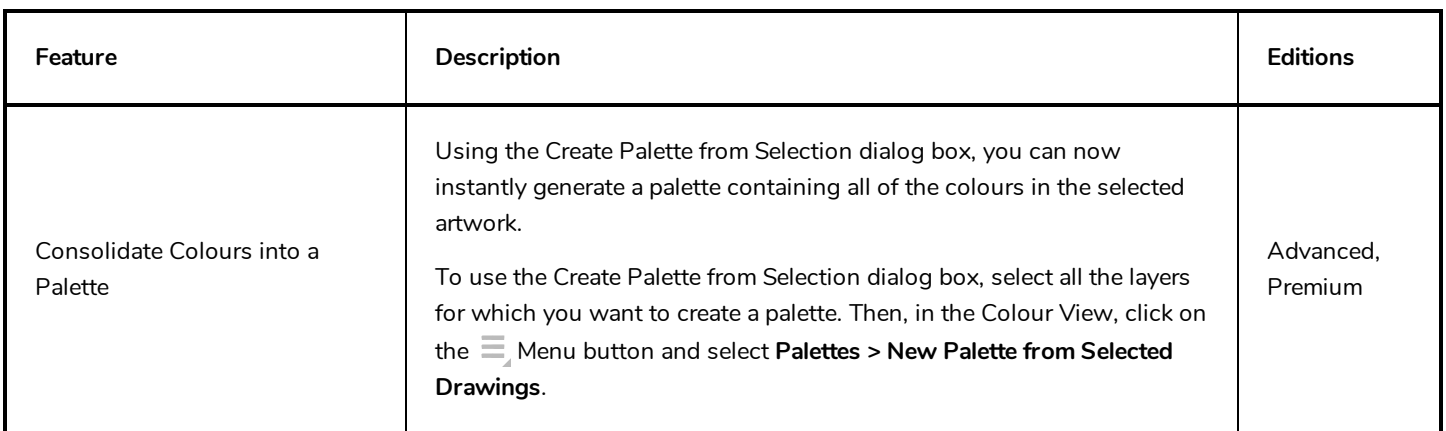

### <span id="page-10-1"></span>**Effects**

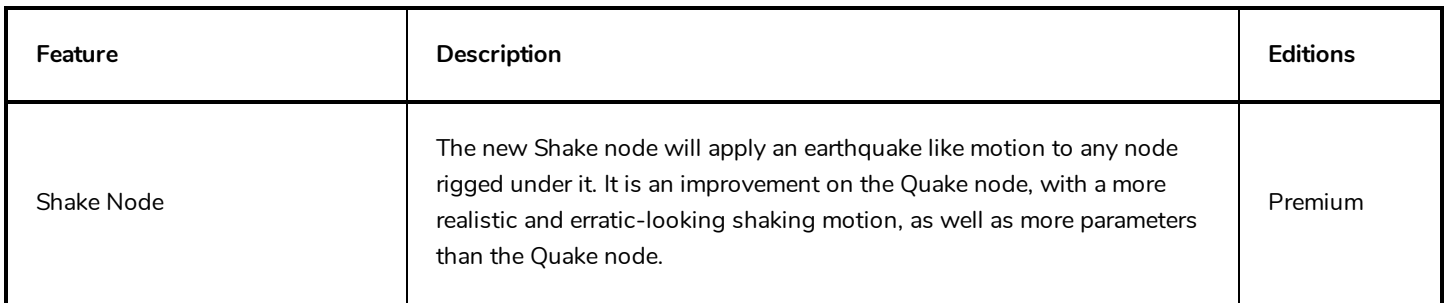

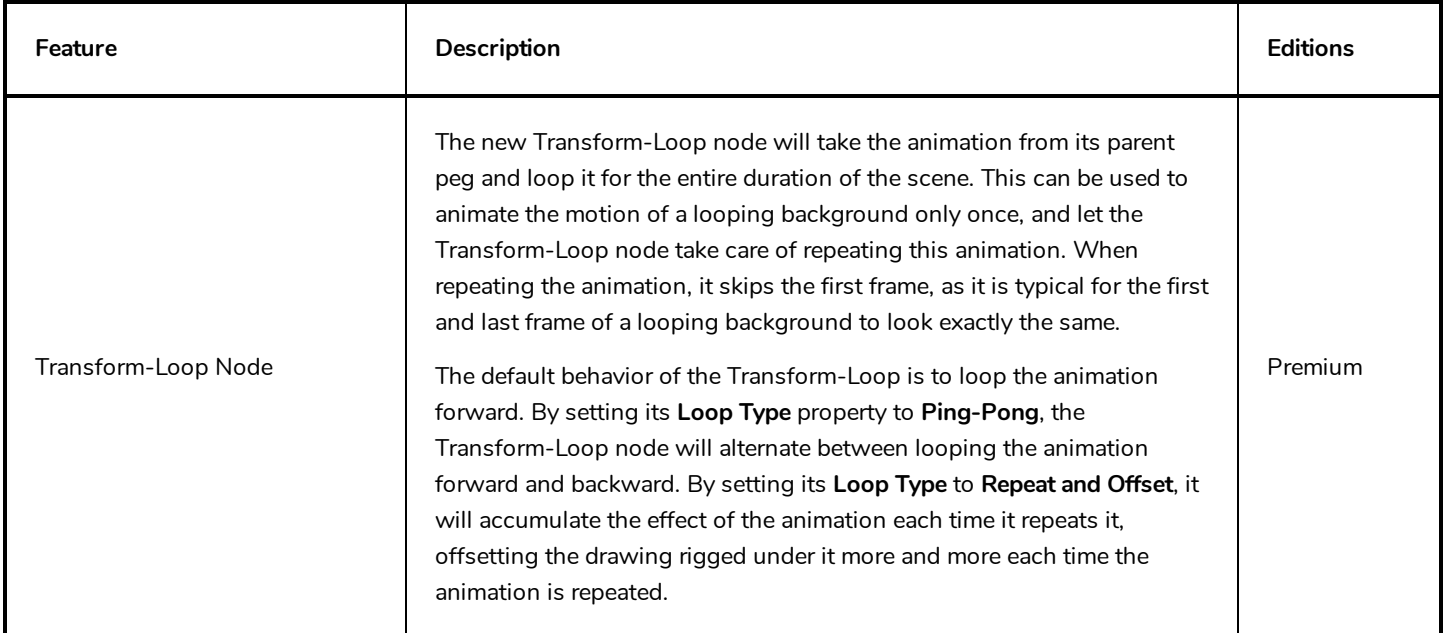

#### <span id="page-11-0"></span>**3D**

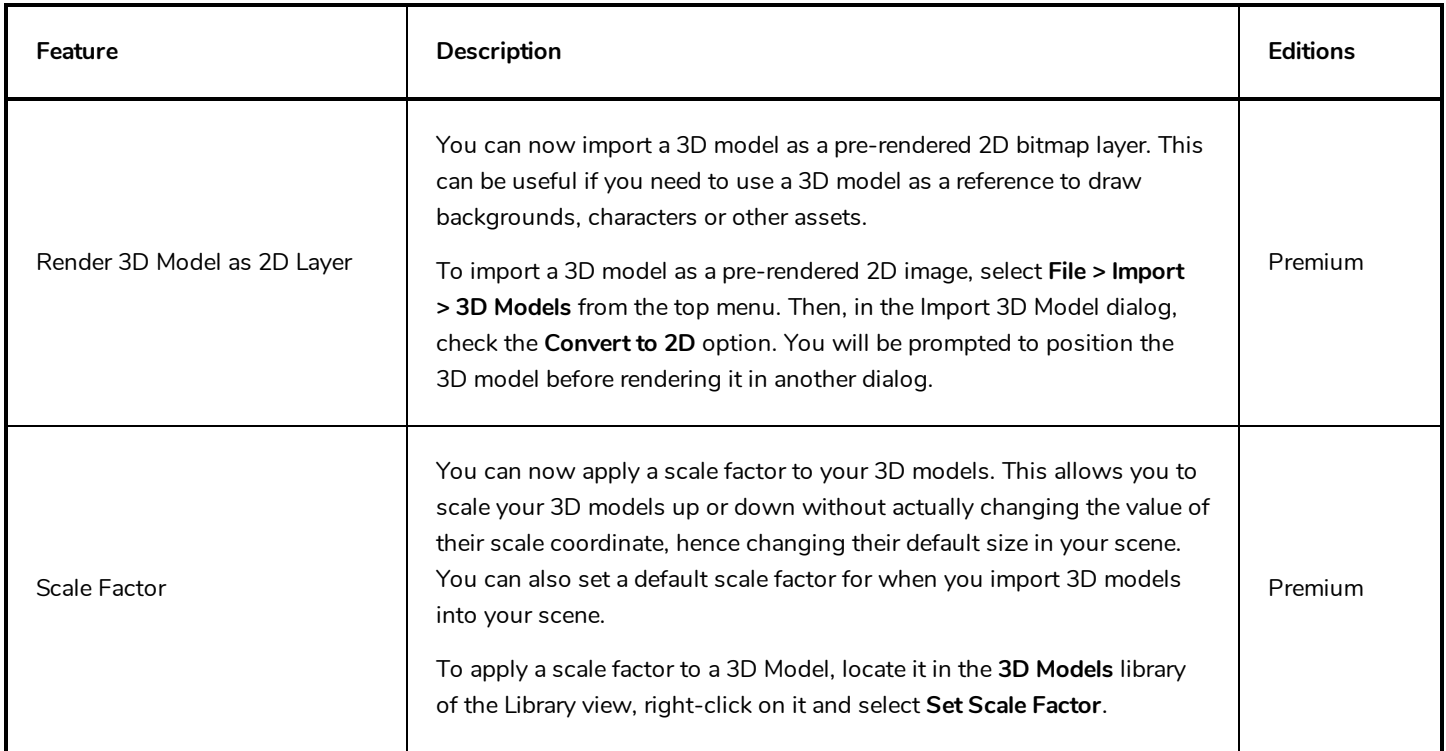

## <span id="page-11-1"></span>**Node View**

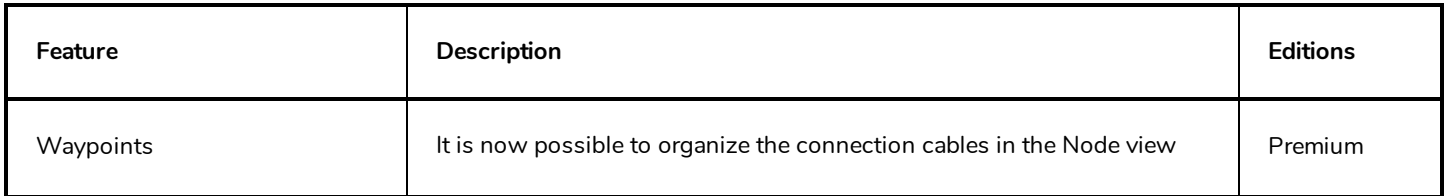

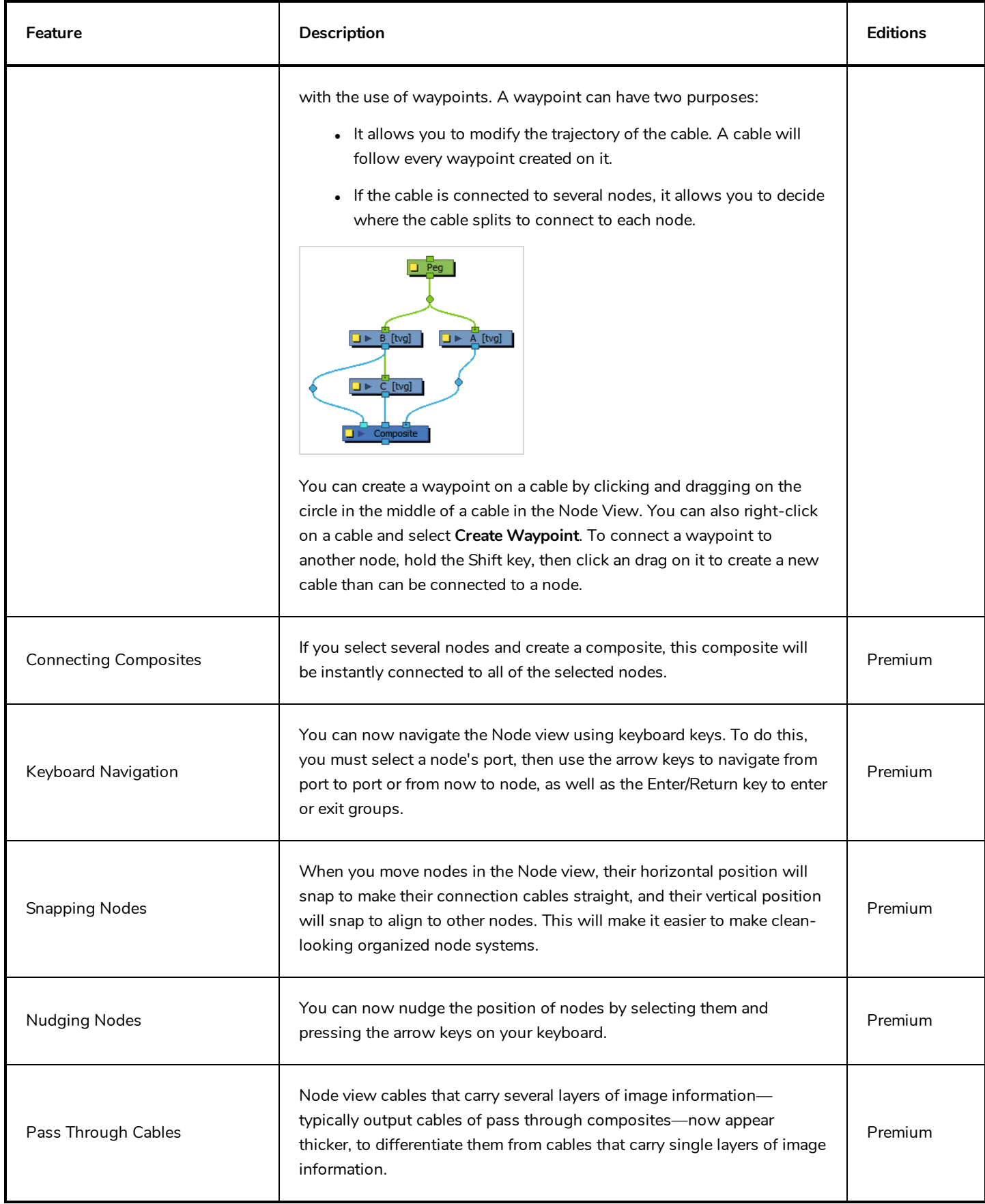

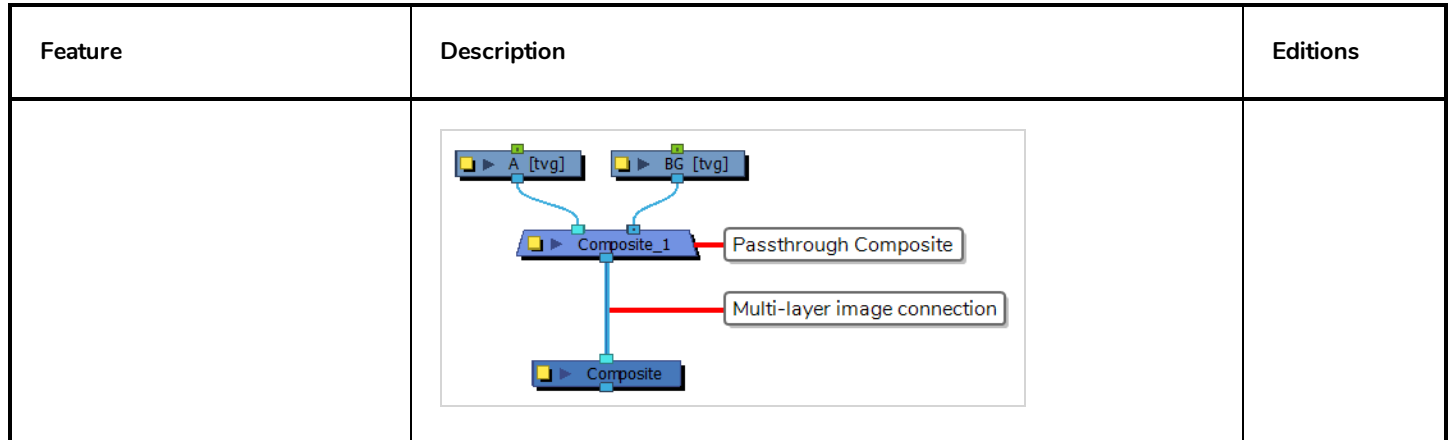

# <span id="page-13-0"></span>**Playback**

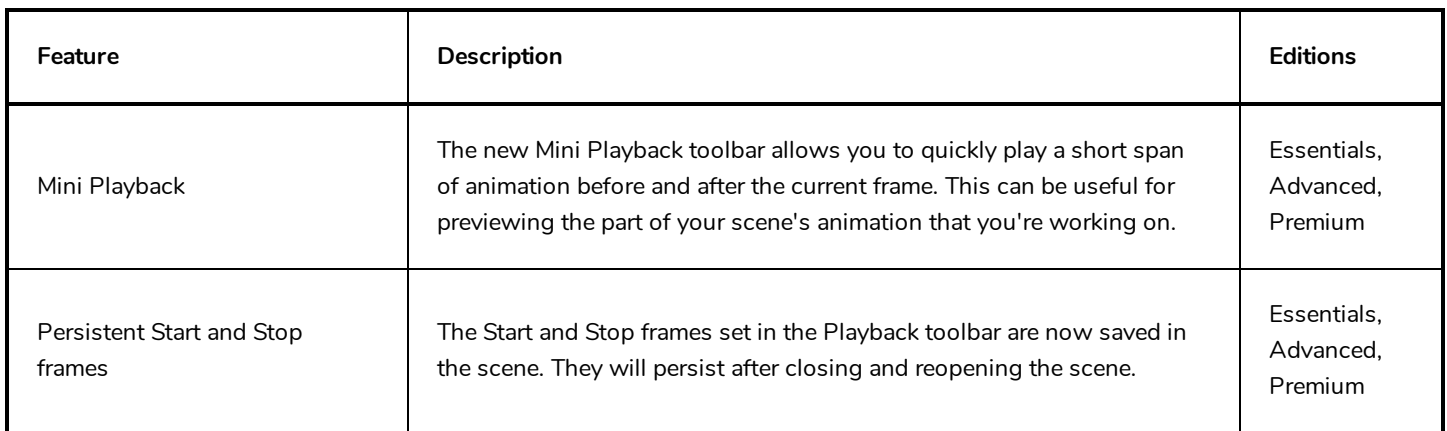

# <span id="page-13-1"></span>**Staging**

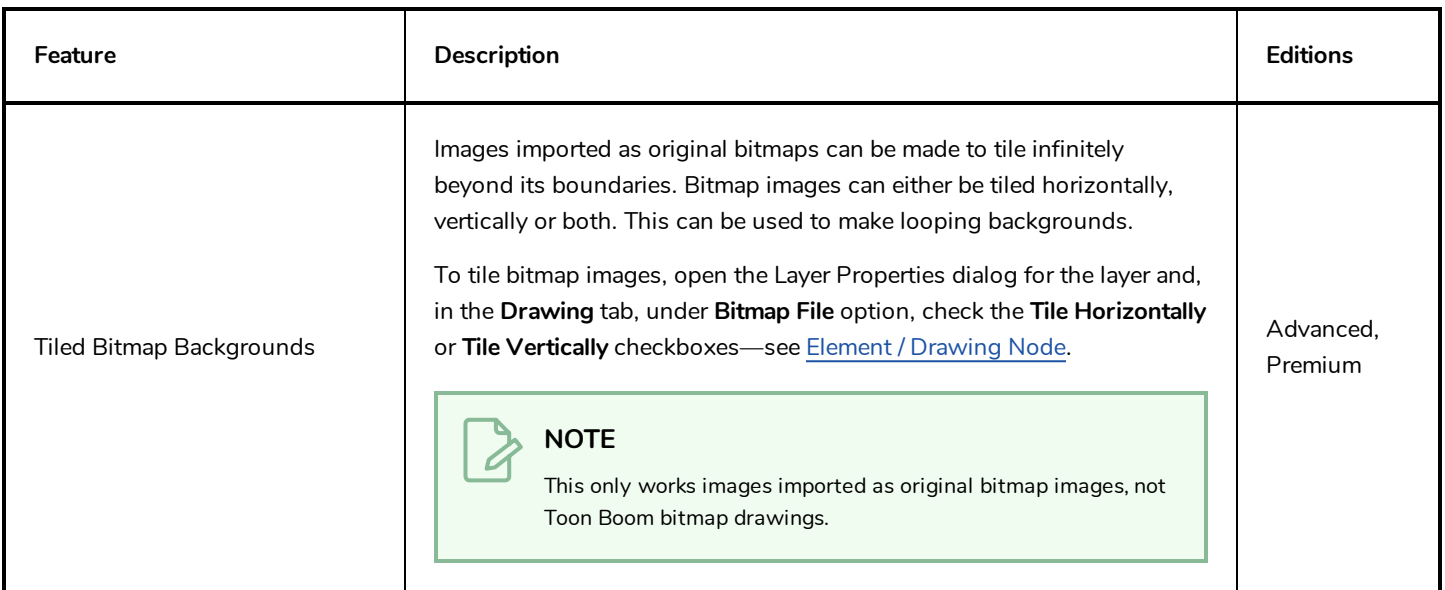

# <span id="page-14-0"></span>**Scene Settings**

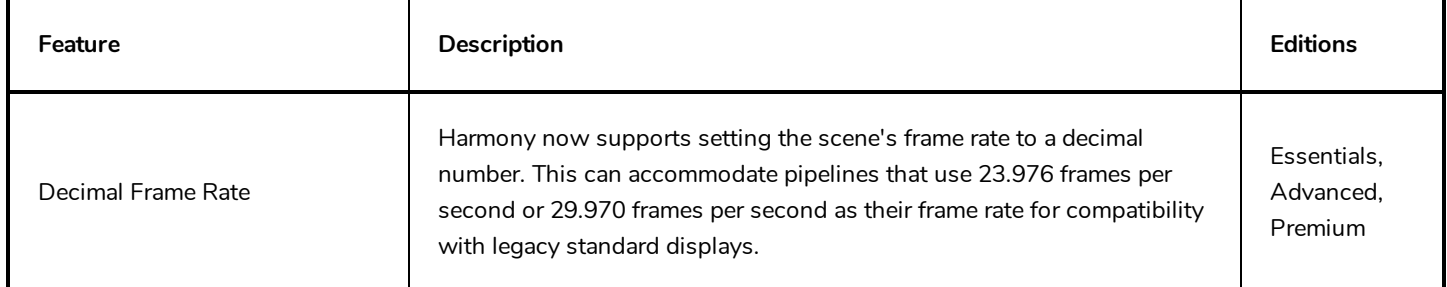

# <span id="page-14-1"></span>**Import / Export**

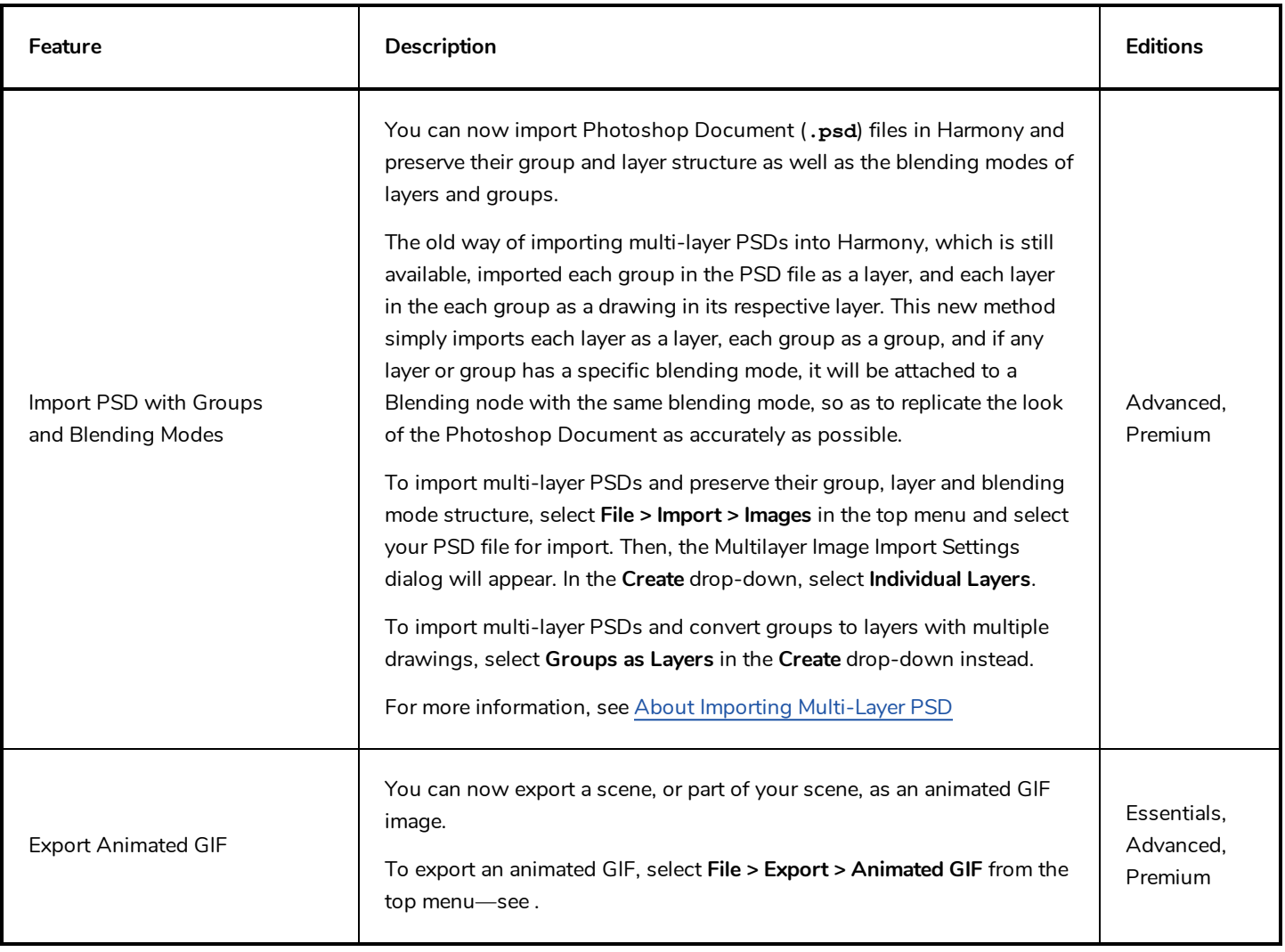

### <span id="page-15-0"></span>**Preferences**

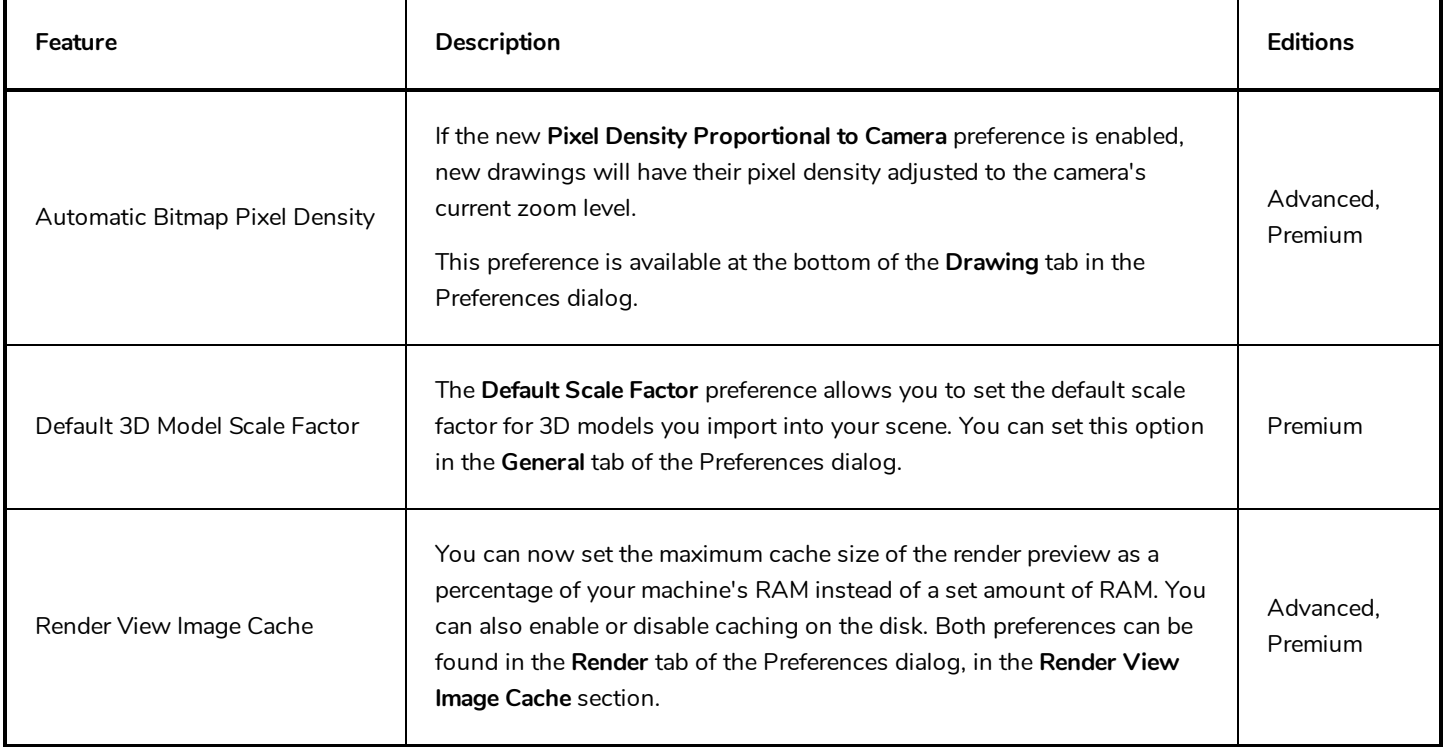

# <span id="page-15-1"></span>**Gaming**

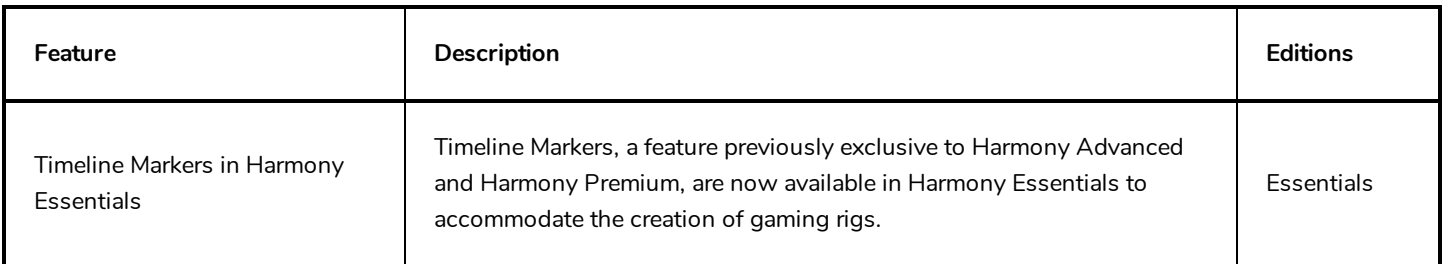

# <span id="page-15-2"></span>**Scripting**

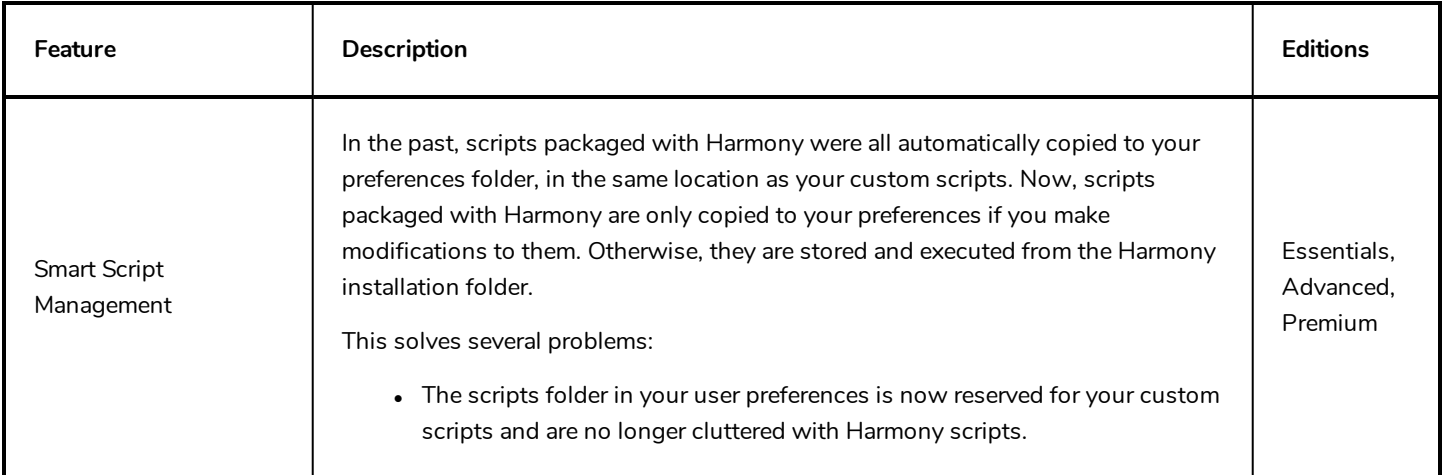

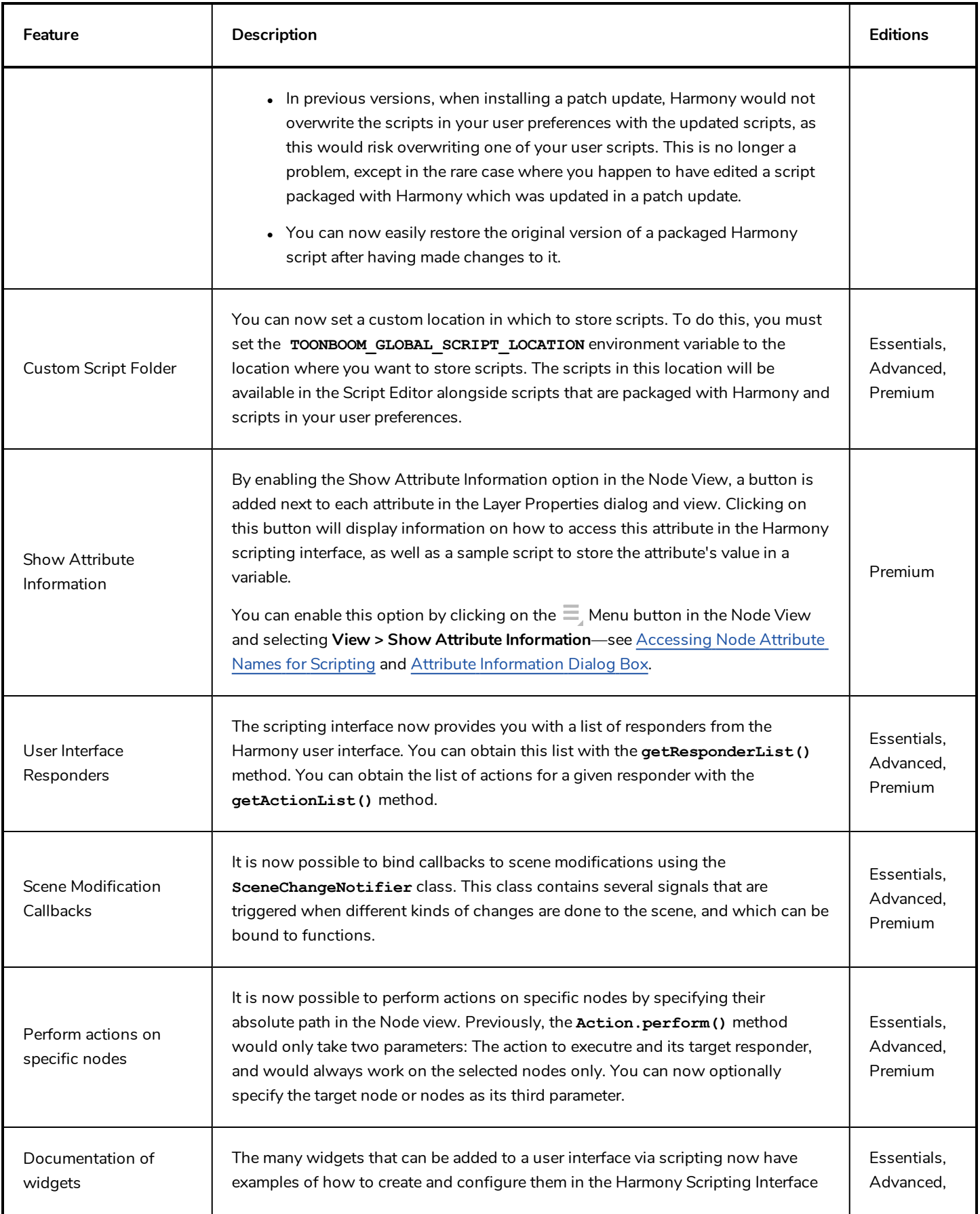

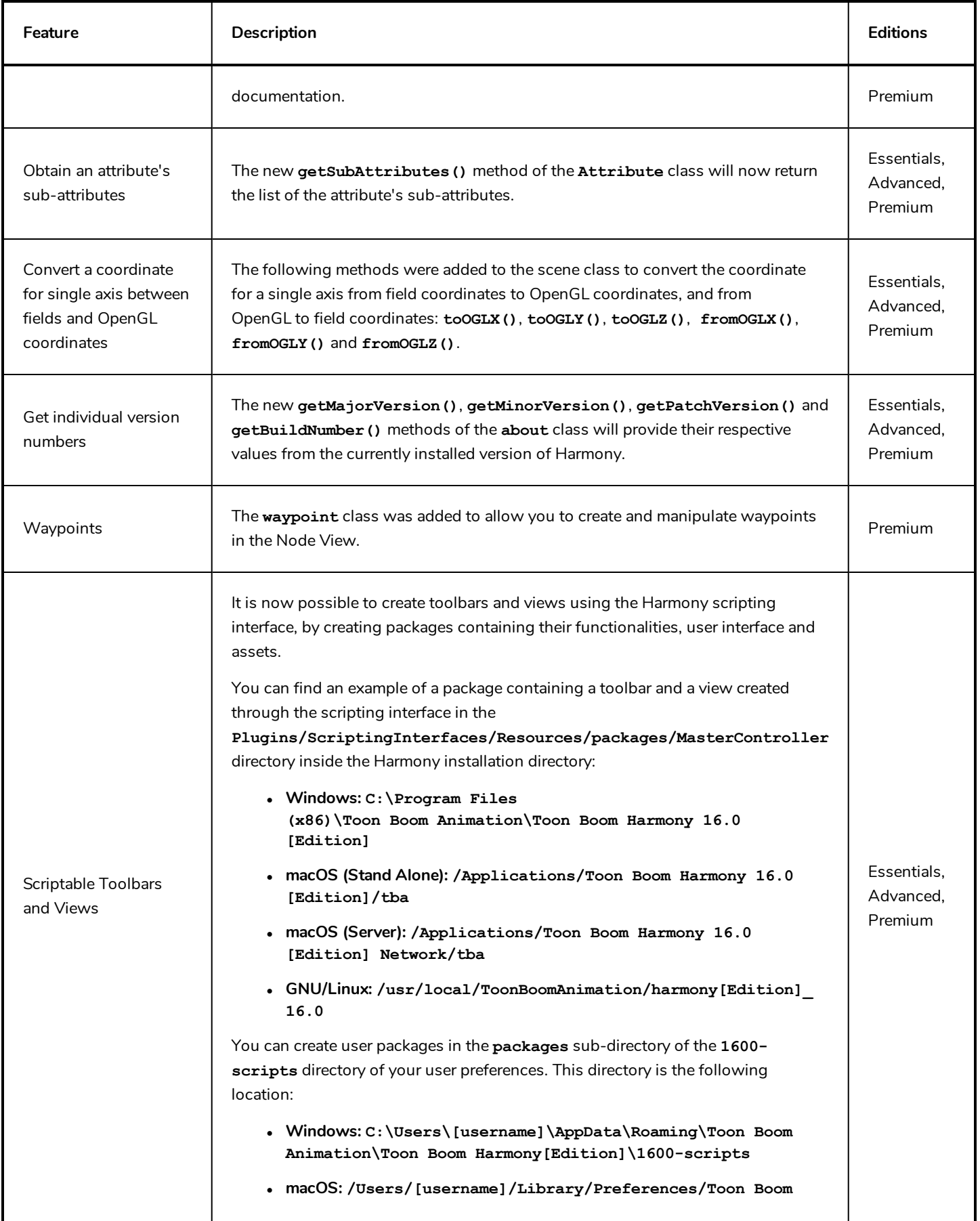

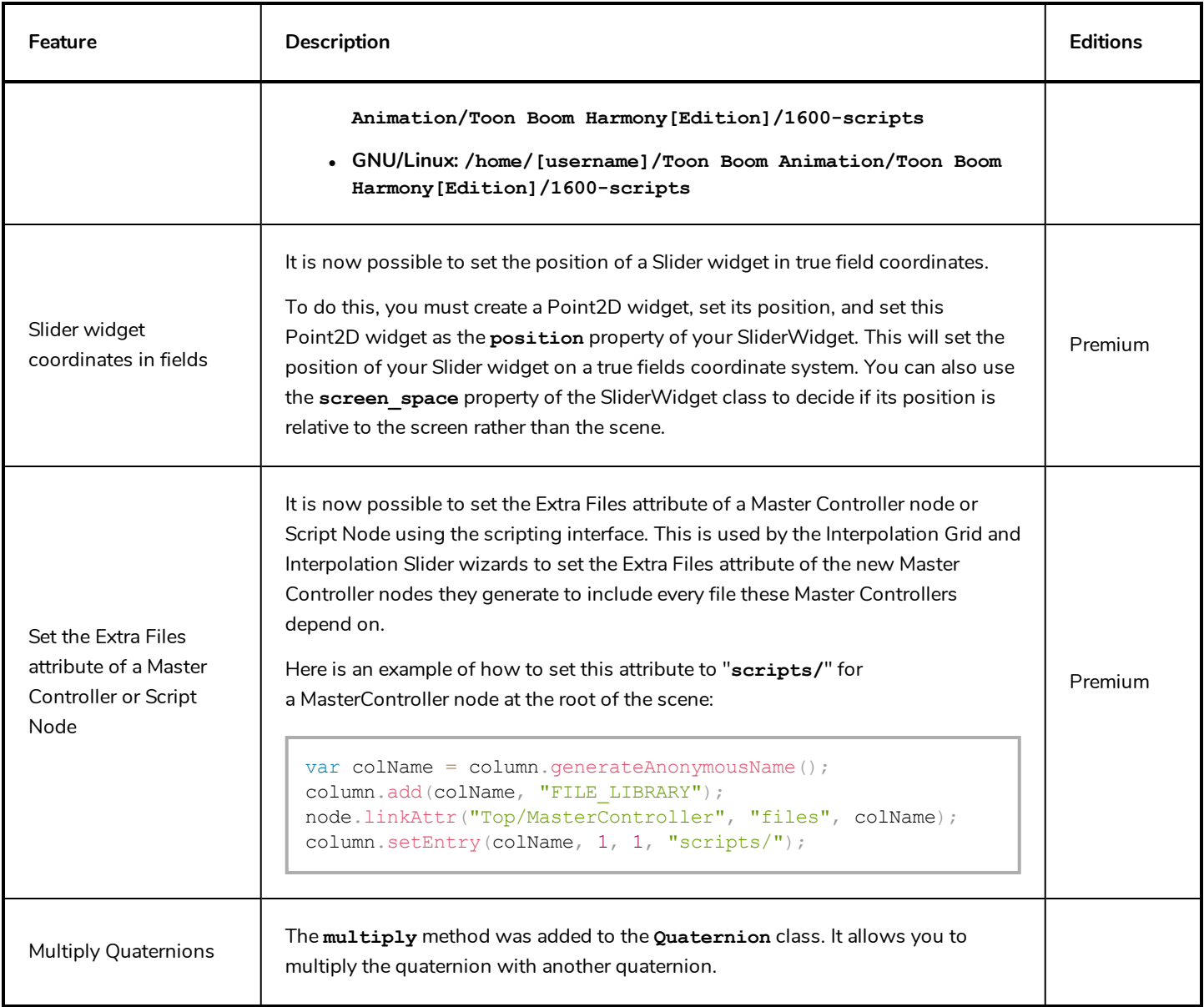

#### <span id="page-18-0"></span>**Enhancements**

- It is no longer possible to make any changes to a layer's exposure or keyframes in the Timeline view when that layer is locked.
- The Layer Properties dialog now displays the type of node in its title bar. Likewise, the Layer Properties view displays the type of node in the **Type** field, just under the Enable/Disable checkbox and above the Name field.
- The  $\Omega$  Control Selection Mode of the Transform tool can now be toggled on or off with a keyboard shortcut. There is no default shortcut for this command, but a shortcut can be assigned to it in the **Shortcuts** tab of the Preferences dialog, under **General**.
- Complex operations, such as pasting a character pose using the Pose Copier, now store their Undo/Redo data in a disk cache instead of in the RAM. This will prevent such operations from taking too much RAM in the Undo history.
- Performance when using the Render Preview mode of the Camera view has been improved.
- Performance when rendering images imported as original bitmaps has been improved.
- Performance when using Master Controllers in long scenes with a lot of keyframes has been improved.
- Users must now double-click on a layer's name in the Timeline view to rename them, to avoid making the rename field appear by accident when selecting the layer.
- When creating a new Harmony Server database, the sample resolution.conf file is now automatically copied to the resolution sub-folder of the database.

#### <span id="page-19-0"></span>**Bug Fixes**

- Fixed a rare crash when moving a Master Controller 2D Point widget.
- Fixed issue causing OpenGL Cache nodes to influence the rendered image.
- Fixed issue where setting a workspace with Unicode characters in its name as the current workspace would make Harmony load the default workspace on launch.
- Fixed issue causing some layers in imported PSD files to be imported with incorrect proportions.
- Fixed issue causing users to be prompted to activate their software when upgrading to a new version of Harmony that requires an update to the licensing system.
- Fixed issue where the input and output ports of a Master Controller node or Script node would not update when changing their port configurations until the user closed and reopened the scene.
- Fixed issue where burn-ins would be rendered in the wrong font on GNU/Linux. Burn-ins on GNU/Linux are now rendered using the Liberation Sans font by default.
- Fixed issue where scripted actions affecting nodes would not cause all instances of the Node View to update, if several instances were opened.
- Removed the Game Skinning toolbar and the Animated Matte Generator view from Harmony Paint.
- Removed the Control Selection Mode tool property of the Transform tool from Harmony Essentials and Harmony Advanced, as it is only useful for features that are exclusive to Harmony Premium.
- <sup>l</sup> Fixed issue causing the scope of variables declared by a script called by the **include()** method to be corrupted. .
- <sup>l</sup> Fixed small a memory leak that occurred when instantiation a node containing a 3D model with the **Model3D** class in the Harmony scripting interface.
- Fixed issue causing the Select tool to sometimes fail selecting artwork in a drawing layer rigged as the parent of another drawing layer.
- Fixed issue causing Harmony to fail rendering some frames when a Crop node is connected between the main scene Composite and the Write node.
- Fixed issue causing script buttons added to a toolbar when running Harmony in Japanese or Chinese to not run and to not display their icon.
- Fixed a small imprecision in the coordinates reported by the Master Controller 2D Point Widget.
- Fixed a memory leak occurring when rendering a Gaussian Blur or Box Blur effect with a matte.
- <sup>l</sup> Fixed issue causing the number input field widget (**NumberEdit**) created through the Harmony scripting interface to ignore its **minimum** and **maximum** value properties.
- Fixed issue preventing users from replacing a cable going from a group node to another node with a cable going from a different port of the same group to the same node.
- <sup>l</sup> Fixed freeze when moving a layer attached to a composite node that is visible in the Timeline view between two other layers.
- $\bullet$  Fixed issue preventing from changing the scale of a 3D model with the Transform tool when that 3D model's x, y and z scale values are locked together.
- Fixed issue causing the Master Controller wizards to add both a node's 3D Path and separate position functions to the list of monitored attributes if the node had both functions in its attributes. Now, only the node's currently used position functions are added to the list.
- Fixed issue where creating a Master Controller with one of the Master Controller wizards would create multiple entries in the Undo history and would hence require using the Undo command multiple times to fully undo its creation.
- Fixed issue causing some effects to stop working in the Render Preview mode of the Camera view, specifically when the Transform tool is slected and the mouse cursor is in the Camera view.
- Fixed issue causing rendered frames to have various rendering errors when a 3D model is in the scene and is rendered through OpenGL.
- Fixed performance issue when rendering a scene with several Colour-Override nodes.
- <sup>l</sup> Fixed issue where the middle mouse button could not be used to move nodes in the Node View when the **Middle Mouse Button Pans the View** preference is disabled.
- Fixed issue where the bounding box of a layer selected with the Transform tool would not rotate when rotating the Camera view.
- Fixed issue where attempting to install an older version of Harmony over a more recent version of Harmony could corrupt the installation on Windows.
- Fixed issue preventing custom grid presets for the Interpolation Grid Wizard from being saved.
- <sup>l</sup> Fixed issue where GNU/Linux would add the fully qualified domain name of the machine to the Harmony Server database's machine-list file when installing the batch processing daemon. To avoid this problem, the installer no longer attempts to add the machine's name to the list, so it must be added manually.
- Fixed a syntax error reported by the installer when installing Harmony on CentOS 6.
- Fixed issue preventing the Interpolation Grid Wizard from working in Harmony Server.
- <sup>l</sup> Fixed issue causing some layers to be hidden in the OpenGL preview of the Camera view if the **Enable Rendering Caching of Composite Nodes** preference is enabled.
- <sup>l</sup> Fixed issue where a Master Controller's **onFrameChanged()** callback would keep getting triggered after deleting its node.
- Fixed issue causing OpenGL anti-aliasing to stop working when the Transform tool is selected, the cursor is inside the Camera view and the **Enable Rendering Caching of Composite Nodes** preference is enabled.
- Fixed issue causing the OpenGLBypass node to process the image from a Passthrough composite as if it was a flat image.